# **GSM GATE OPENER HX-G01**

#### **ΣΥΣΚΕΥΗ GSM ΓΙΑ ΧΕΙΡΙΣΜΟ ΜΙΑΣ ΕΞΟΔΟΥ ΡΕΛΕ**

Με τον διακόπτη Power στην θέση OFF, τοποθετούμε την κάρτα SIM στην συσκευή αφού προηγουμένως έχουμε βγάλει το PIN από την κάρτα

Έπειτα θέτουμε τον διακόπτη στην θέση ON. Τα 3 ενδεικτικά LED θα αναβοσβήνουν εώς ώτου το μπλε LED αρχίσει να αναβοσβήνει κάθε 3 sec. H συσκευή είναι έτοιμη για προγραμματισμό

Πρώτο από όλα πρέπει να προσθέσουμε τον διαχειριστή που θα είναι ο μόνος αριθμός που μπορεί να προγραμματίσει και να αλλάξει τις παραμέτρους του συστήματος

Κρατάμε το πλήκτρο RESET για μερικά sec μέχρι το μπλε LED μείνει αναμμένο και κάνουμε κλήση στην συσκευή, η οποία θα καταχωρήσει τον αριθμό του διαχειριστή και θα μας στείλει μήνυμα επιβεβαίωσης **ΑDMIN SAVE OK**

# **AΛΛΑΓΗ ΚΩΔΙΚΟΥ ΔΙΑΧΕΙΡΙΣΤΗ**

Ο εργοστασιακός κωδικός του διαχειριστή είναι 1234.

Εάν θέλουμε για παράδειγμα να τον αλλάξουμε σε 1212,θα πρέπει να στείλουμε το μήνυμα **1234CP1212** και θα λάβουμε το μήνυμα επιβεβαίωσης **CP:1212**

## **ΠΡΟΣΘΗΚΗ ΑΡΙΘΜΩΝ ΑΝΑΓΝΩΡΙΣΗΣ ΚΛΗΣΗΣ**

Μπορούμε να προσθέσουμε εώς 8 τηλεφωνικούς αριθμούς με ένα μήνυμα. Για να κάνουμε προσθήκη κάποιου τηλεφωνικού αριθμού, πχ 1111111111 στέλνουμε το μήνυμα **1234ΑD1111111111#** και θα λάβουμε το μήνυμα **SET OK**

## **ΔΙΑΓΡΑΦΗ ΑΡΙΘΜΩΝ ΑΝΑΓΝΩΡΙΣΗΣ ΚΛΗΣΗΣ**

Μπορούμε να διαγράψουμε εώς 8 τηλεφωνικούς αριθμούς με ένα μήνυμα.Για να κάνουμε διαγραφή κάποιου τηλεφωνικού αριθμού, πχ 1111111111 στέλνουμε το μήνυμα **1234FD1111111111#** και θα λάβουμε το μήνυμα **DEL OK**

#### **ΔΙΑΓΡΑΦΗ ΟΛΩΝ ΤΩΝ ΑΡΙΘΜΩΝ ΑΝΑΓΝΩΡΙΣΗΣ ΚΛΗΣΗΣ**

Για να κάνουμε διαγραφή όλων των τηλεφωνικών αριθμών,στέλνουμε το μήνυμα

**1234FD** και θα λάβουμε το μήνυμα **FD OK**

## **ΕΛΕΓΧΟΣ ΚΑΤΑΣΤΑΣΗΣ ΤΟΥ ΣΥΣΤΗΜΑΤΟΣ**

Για να κάνουμε έλεγχο της κατάστασης του συστήματος, στέλνουμε το μήνυμα

**CHC** και θα λάβουμε το μήνυμα, πχ **ΜΟDE A**

PASSOWORD 1234

FREE MEMORY 95

#### **ΤΡΟΠΟΙ ΛΕΙΤΟΥΡΓΙΑΣ**

#### **MODE A**

Αυτή είναι η προεπιλεγμένη εργοστασιακή λειτουργία και επτρέπει σε όλους τους εξουσιοδοτημένους αριθμούς να ενεργοποιήσουν το ρελέ με χρόνο από 1 εώς 65000sec

Όταν προγραμματίζουμε αυτή τη λειτουργία,μπορούμε να του ορίσουμε αν θέλουμε να λαμβάνουμε SMS επιβεβαίωσης.Εργοστασιακά ο χρόνος λειτουργίας του ρελέ είναι 3sec και δεν λαμβάνουμε SMS επιβεβαίωσης

π.χ. Θέλουμε να ορίσουμε τον χρόνο λειτουργίας του ρελέ στα 60sec και να λαμβάνουμε SMS επιβεβαίωσης,στέλνουμε το μήνυμα **1234MA60#1** και θα λάβουμε το μήνυμα

#### **MA60#1 OK**

Εάν δεν θέλουμε να λαμβάνουμε SMS επιβεβαίωσης, στέλνουμε το μήνυμα **1234MA60#0** και θα λάβουμε το μήνυμα **MA60#0 OK**

#### **MODE Β**

Eπιτρέπει στον χρήστη να ενεργοποιήσει και να απενεργοποιήσει το ρελέ με τηλεφωνική κλήση και να λαμβάνει ή όχι SMS επιβεβαίωσης

Για να ενεργοποιήσουμε αυτό τον τρόπο λειτουργίας και να λαμβάνουμε SMS, στέλνουμε το μήνυμα **1234MB1#** και θα λάβουμε το μήνυμα **MB1 OK**

Εάν δεν θέλουμε να λαμβάνουμε SMS επιβεβαίωσης, στέλνουμε το μήνυμα **1234MB0#**

και θα λάβουμε το μήνυμα **MB0 OK**

#### **MODE E**

Eπιτρέπει στον χρήστη να ενεργοποιήσει το ρελέ με χρόνο απο 1 εώς 6500 sec με SMS

π.χ. Θέλουμε να ορίσουμε τον χρόνο λειτουργίας του ρελέ στα 60sec, στέλνουμε το μήνυμα

**1234ME60#1** και θα λάβουμε το μήνυμα **ME60#1 OK**

Για να ενεργοποιήσουμε το ρελέ, στέλνουμε το μήνυμα **ON1** και το ρελέ θα ενεργοποιηθεί για όσο χρόνο του έχουμε ορίσει

Για ενεργοποιήσουμε ή απενεργοποιήσουμε το ρελέ, στέλνουμε το μήνυμα **1234ME0#1**

και θα λάβουμε το μήνυμα **ME0#1 OK**

Για να ενεργοποιήσουμε το ρελέ, στέλνουμε το μήνυμα **ON1** και για να το απενεργοποιήσουμε, στέλνουμε το μήνυμα **OFF1**

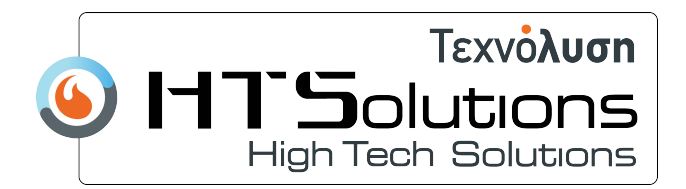